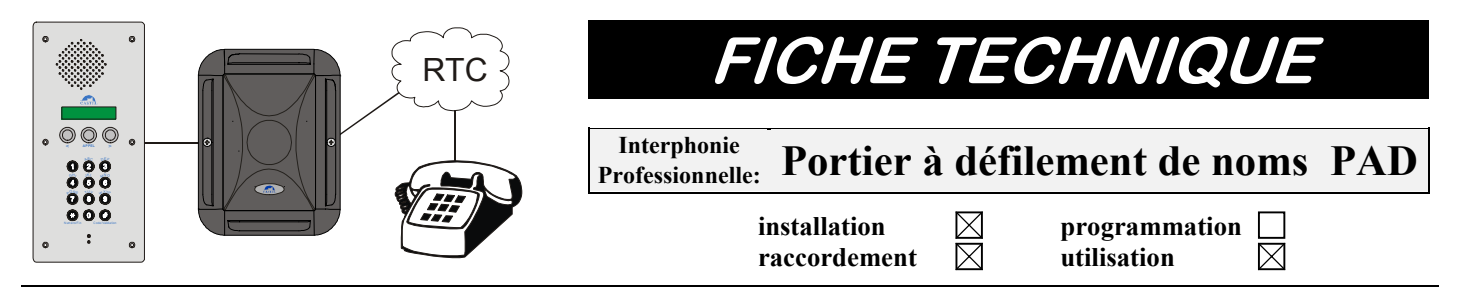

# **GENERALITES**

*Le PAD est un portier contrôle d'accès à défilement de noms qui permet d'établir une communication avec des postes d'un réseau téléphonique commuté ou un autocommutateur. Il permet à partir d'un portier de joindre jusqu'à 996 postes différents. Le matériel doit être installé et utilisé conformément aux directives de ce document.* 

# **CARACTERISTIQUES TECHNIQUES**

# **Conformités aux normes européennes**

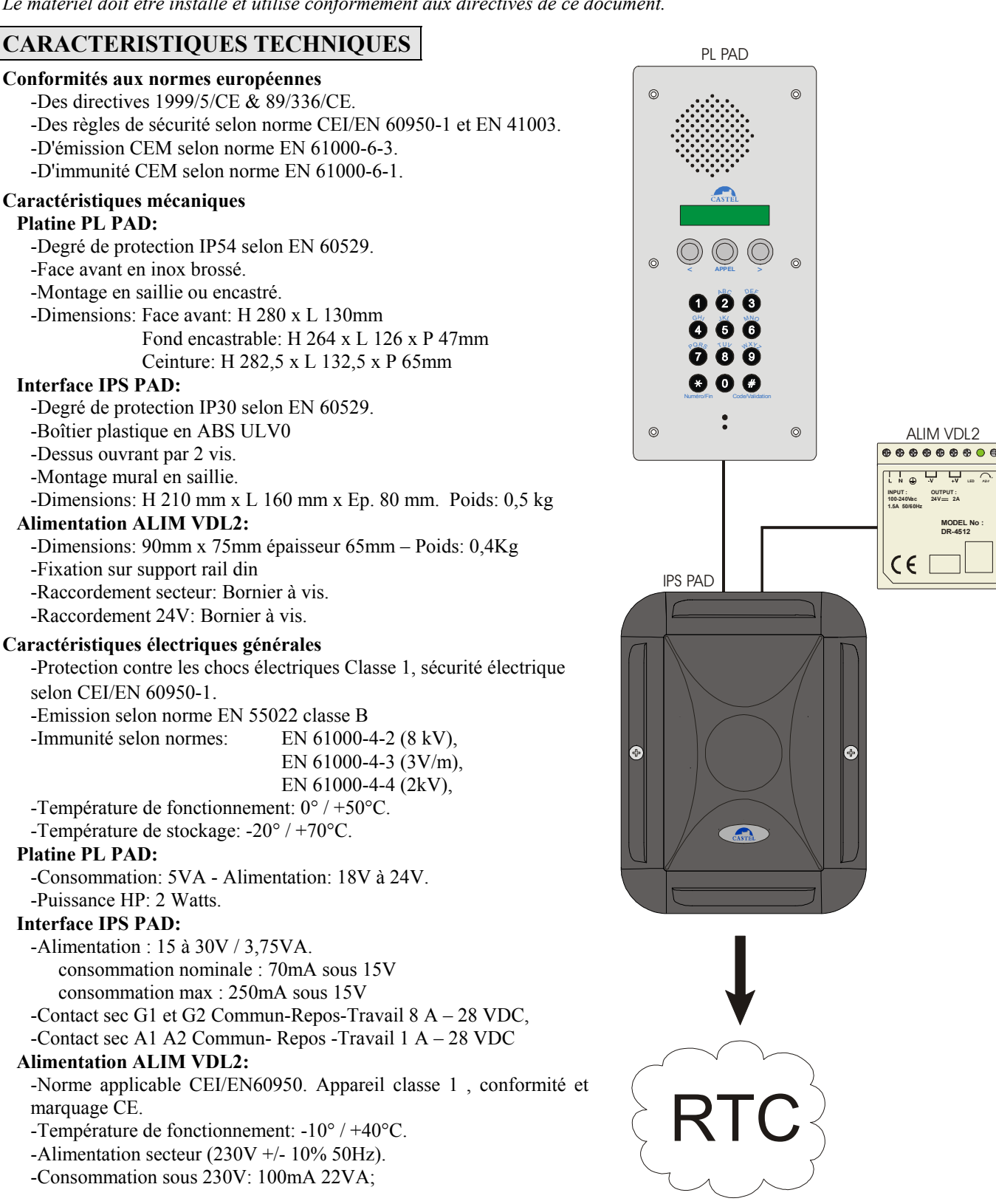

ALIM VDL2

**LED**

**MODEL No : DR-4512 OUTPUT : 24V 2A**

# **INSTALLATION DU PL PAD**

Montage en encastré en extérieur:

-Faire une réservation dans le support d'une dimension minimum de hauteur 265mm, de largeur 128mm et de profondeur 48mm mini.

-Positionner et fixer le fond encastrable dans la réservation.

-Positionner et fixer La face avant sur le fond avec les 6 vis fournies (vis FHc M3-8 à téton).

#### Montage en encastré en intérieur (sans fond encastrable):

-Faire une réservation dans le support d'une dimension minimum de hauteur 255mm, de largeur 90mm et de profondeur 48mm mini.

-Fixer la face avant par 6 vis tête fraisée Ø3 maxi non fournies.

Montage en saillie:

-Monter la ceinture sur le support avec 3 vis Ø4,2 maxi non fournies.

-Positionner et fixer le fond dans la ceinture avec les 4 vis fournies (vis CS M3-16)

-Positionner et fixer La face avant sur le fond avec les 6 vis fournies (vis FHc M3-8 à téton).

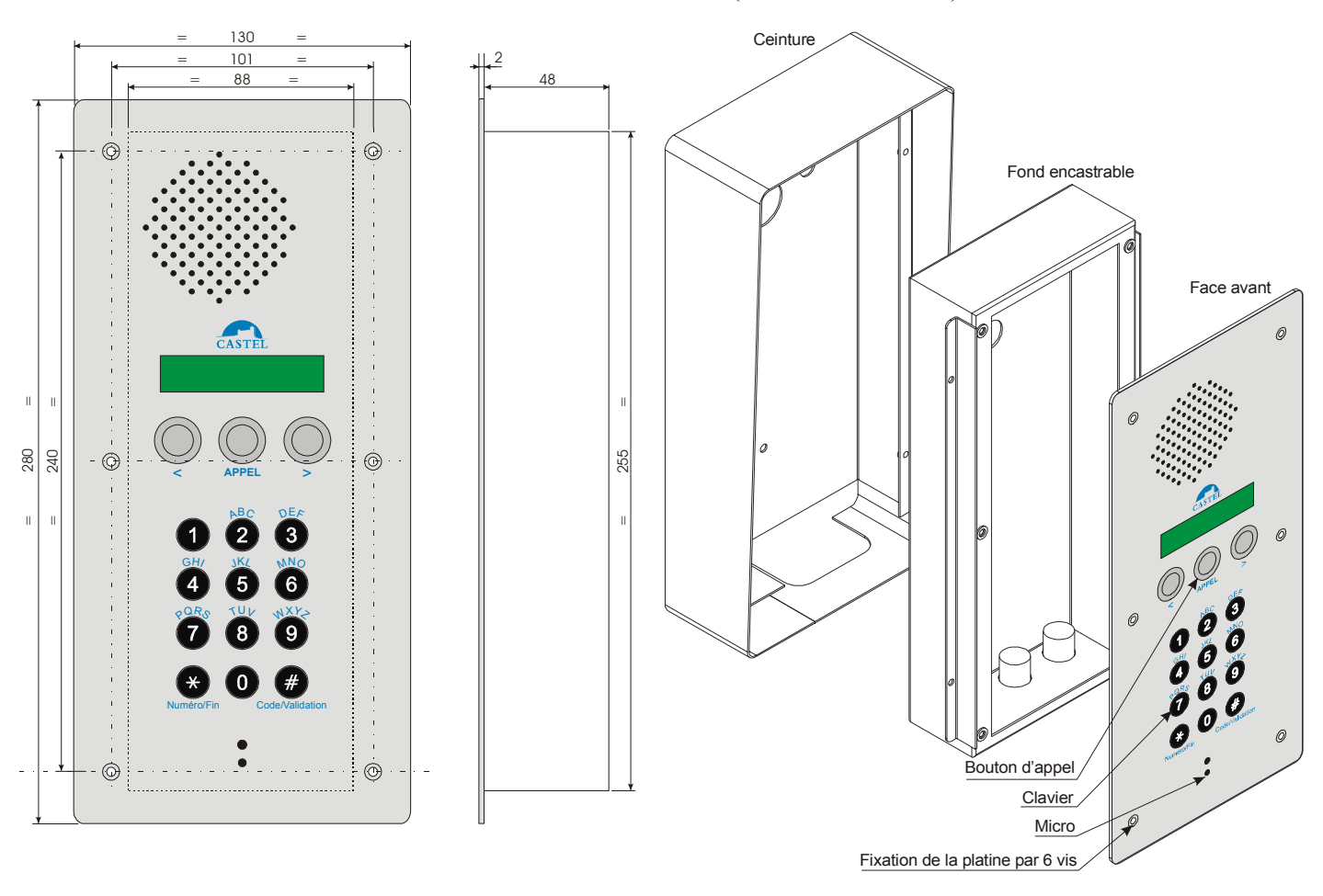

# **CONFIGURATION**

# **PL PAD**

Le PL PAD est l'élément portier du système PAD.

Des commutateurs situés sur la carte électronique permettent de fixer une adresse pour le portier. Par défaut, le PL PAD a l'adresse **N°2 mais dans le cas d'une installation avec deux portiers PL PAD il est impératif de fixer un des deux PL PAD à l'adresse N°3**. En effet chaque poste doit avoir une adresse unique.

### **IPS PAD**

L'IPS PAD est l'interface joncteur PS du système PAD. Il permet la liaison entre le PL PAD et le réseau téléphonique. Des commutateurs situés sur la carte électronique permettent de fixer une adresse. Par défaut, l'adresse fixée est **1**.

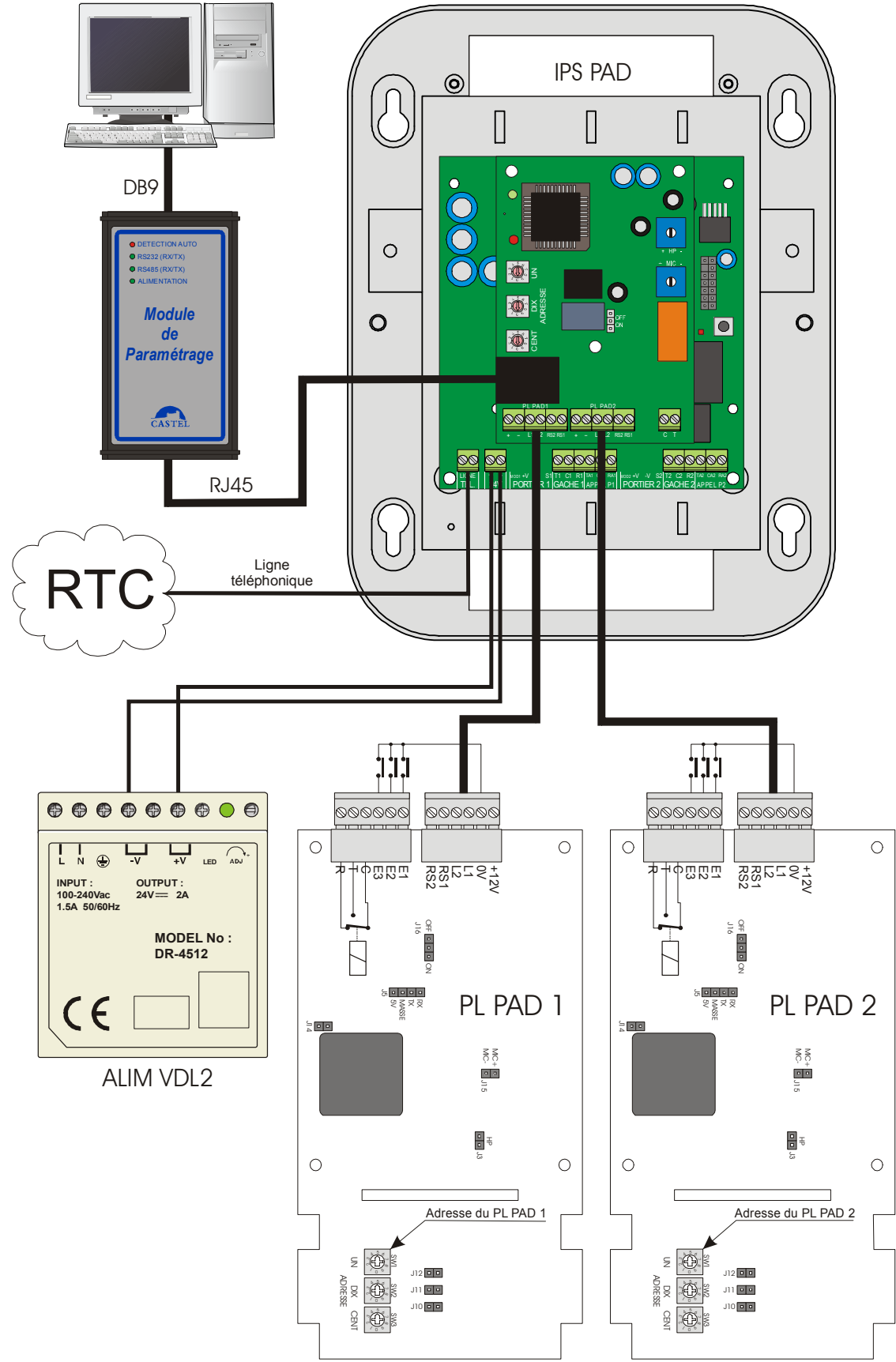

# **PL PAD :**

La platine de rue est reliée à l'interface téléphonique (IPS PAD) via un câble 3 paires torsadées avec écran. L'écran est relié à la borne de masse grâce au drain du câble. Cette liaison permet de raccorder l'alimentation (24V), la ligne phonique 0dB (L1, L2) et le bus RS485 (RS1, RS2).

Pour l'alimentation, la distance maximum est de 125 m avec un câble de section 0,3 mm² (6/10ème) et 250 m avec un câble de section  $0.6$  mm<sup>2</sup> ( $9/10^{\text{ème}}$ ).

Le raccordement se fait par le bornier à vis intégré.

Le PL PAD dispose d'une sortie contact sec unipolaire 24 volts/5A (NO par défaut et modifiable par programmation) et de 3 entrées E1 à E3. Pour être activées ces entrées doivent être tirées à la masse grâce à un contact sec de l'application client.

# **IPS PAD :**

L'IPS PAD est reliée au réseau téléphonique par un câble une paire 6/10ème (1Km max) raccordé au connecteur "LIGNE TEL". L'IPS PAD est alimenté par l'ALIM VDL2 24 volts

L'IPS PAD dispose de cinq sorties :

- Deux contact sec (APPEL P1- APPEL P2) Commun-Repos-Travail 1 A 24 VDC fournit l'image de la communication avec le PLPAD1 ou PL PAD2 suivant l'association de gâche programmée.
- Deux contacts sec (Gâche1 et Gâche2) Commun-Repos-Travail 8A 24VDC monostable.
- Un contact sec (RLP) unipolaire 24 volts/5A programmable.

L'IPS PAD dispose d'un connecteur RJ45 femelle permettant de raccorder le module de paramétrage (MPARAMS) pour la programmation du PAD.

### **Adaptation du bus RS485**

Installer une résistance 120 ohms aux extrémités les plus éloignées du raccordement du bus RS485(RS1 et RS2)

# **PROGRAMMATION**

La programmation du système PAD est réalisée grâce à un logiciel de programmation sur PC. De multiples paramètres sont configurables (voir documentation **Logiciel PAD réf : 600.0126**).

La liaison entre le PC et le système PAD est réalisée par l'interface MPARAMS. Pour le raccordement et l'utilisation du MPARAMS se reporter à sa documentation technique (**réf : 600.0088**).

### **PARAMETRAGE LOCAL**

 Ce branchement permet de paramétrer le système PAD avec le logiciel installé sur un PC situé sur le site où est installé le matériel.

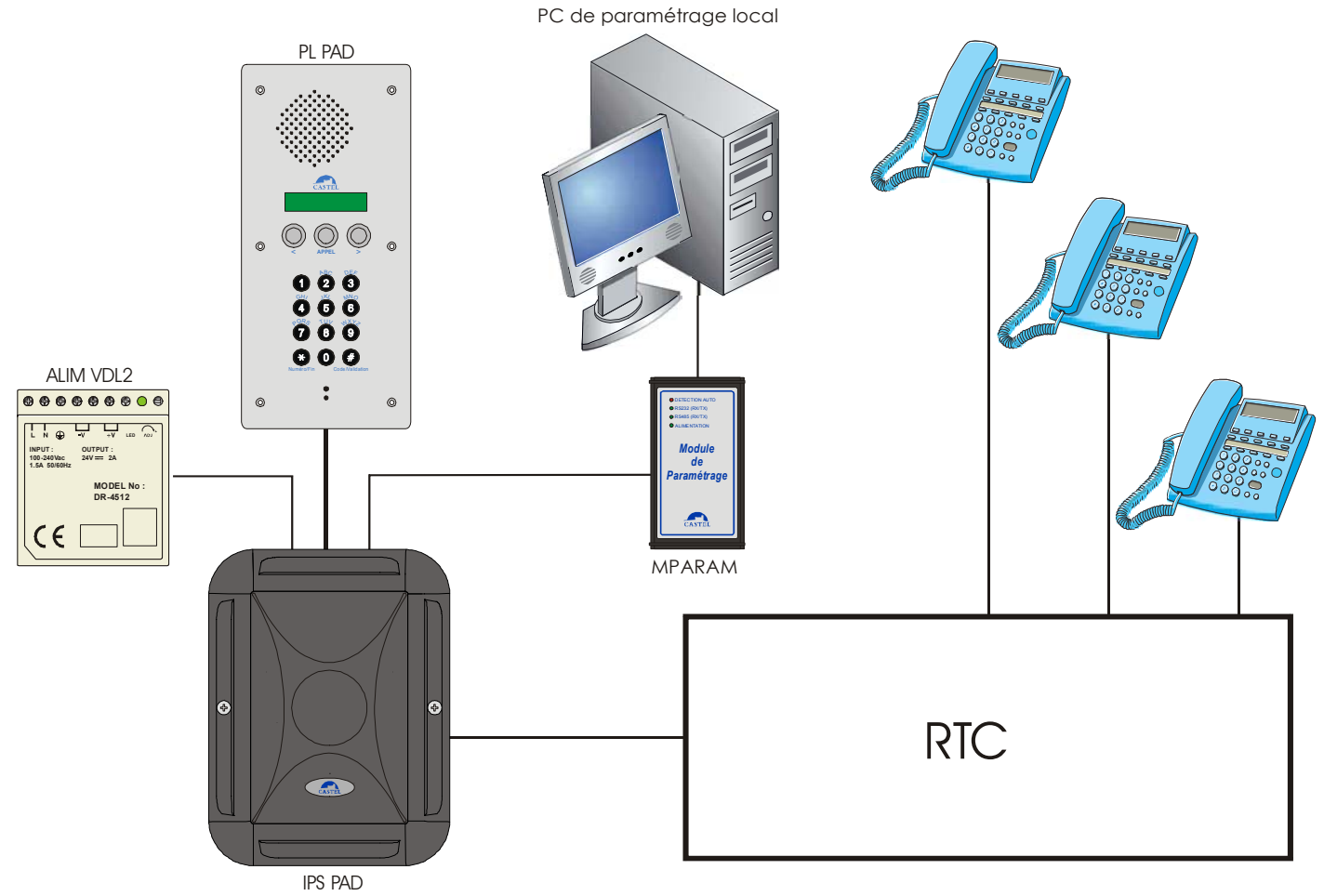

# **PARAMETRAGE A DISTANCE**

 Ce branchement permet de paramétrer le système PAD avec le logiciel installé sur un PC situé à distance du site d'installation du matériel. La liaison entre le lieu de programmation et le système PAD est réalisée par le réseau téléphonique commuté grâce à deux modems et au module de paramétrage (MPARAMS).

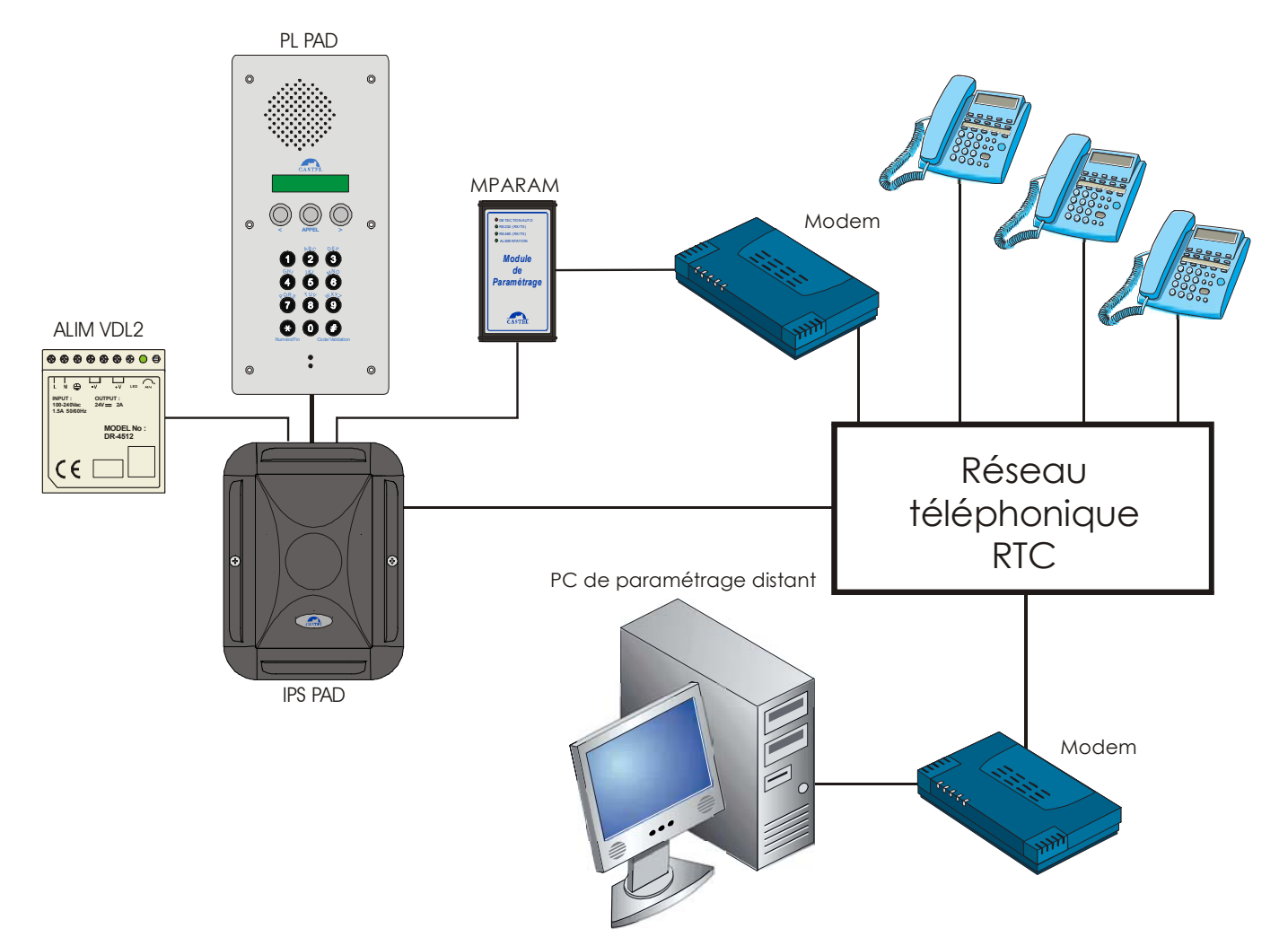

Attention : dans le cas où le modem et l'IPS PAD sont raccordés sur la même prise téléphonique, il faudra avant de lancer le logiciel PAD effectuer les actions suivantes pour entrer en programmation:

- Appeler l'IPS PAD avec un poste téléphonique. Un bip signale le décroché de l'interface.
- Composer la séquence #55#60\* sur le téléphone pour que l'IPS PAD ne décroche pas avant le modem qui lui décroche par défaut au bout de 5 tonalités (20 secondes). Un bip signale que l'interface à bien pris en compte cette programmation.
- Raccrocher pour terminer la communication.
- Lancer le Logiciel PAD avec le driver de communication configurer pour une connexion par modem.
- Effectuer le paramétrage du système PAD sans oublier d'envoyer en paramètre pour L'IPS PAD une durée de retard au décroché inférieure à 15 secondes pour que l'IPS PAD décroche avant le modem au prochain appel reçu.

#### **PARAMETRES CONFIGURABLE SANS LOGICIEL**

Quelques réglages peuvent être effectués directement sur le PL PAD en mode technique.

#### • **Mode technique**

Grâce au code technique (6666 par défaut et modifiable grâce au logiciel de paramétrage) un opérateur peut avoir accès à certaines fonctionnalités particulières (réglage des potentiomètres). Pour entrer dans ce mode l'opérateur doit composer sur l'IPS PAD "#" suivi du code technique.

Pour ressortir du mode technique, il suffit de faire "#" et de composer un code non technique ou faux.

#### • **Réglage des niveaux**

En mode technique, un opérateur peut régler le niveau de phonie (HP et micro) de l'IPS PAD pendant la liaison avec un autre poste du réseau téléphonique en appuyant sur la touche ">" pour augmenter ou "<" pour diminuer. Ce réglage est mémorisé par l'appareil pour toutes les communications.

Un appui sur la touche "APPEL" pendant la communication permet de passer du réglage du niveau d'écoute (entre 1 et 20, valeur par défaut 3) au réglage du niveau microphone (entre 1 et 100, valeur par défaut 57)

En mode technique, un opérateur peut régler le niveau de sonnerie pendant que la platine PAD sonne de la même manière que pour le réglage des niveaux de phonie.

#### • **Raz**

En mode technique, un appui simultané sur les touches " \* ", "#" et "APPEL" provoque l'effacement de la programmation.

Un bouton poussoir à l'intérieur de l'interface permet de remettre à zéro l'ensemble de sa programmation en cas de perte d'un code d'ouverture de gâche ou du code d'accès à la programmation. Pour remettre la mémoire à l'état usine, il suffit d'appuyer sur le bouton remise à zéro et de mettre sous tension l'interface en maintenant l'appui sur le bouton jusqu'à ce que la led verte de signalisation état puis la led rouge de signalisation état s'allument fixe.

# **UTILISATION**

# **A PARTIR DU PL PAD**

### • **Effectuer un APPEL**

- ¾ Les libellés des postes téléphoniques gérés par l'IPS PAD sont répertoriés dans l'annuaire du PL PAD et accessibles par les touches "<" et ">". L'utilisateur peut alors générer un appel en sélectionnant un poste dans l'annuaire puis en appuyant sur la touche "APPEL".
- $\triangleright$  L'utilisateur peut effectuer une recherche alphabétique en actionnant la touche du clavier correspondant à la première lettre du nom recherché. Selon la touche, il tape de 1 à 4 fois pour atteindre le  $1<sup>er</sup>$  nom commençant par la lettre choisie. Il utilise ensuite ">" pour trouver son correspondant et "APPEL" pour le contacter.
- ¾ L'utilisateur peut appeler directement un poste téléphonique grâce au clavier numérique en appuyant sur la touche " \* " ("correction") jusqu'à obtenir « PsT » puis en composant les 3 chiffres du numéro abrégé du poste suivi de "APPEL".
- ¾ A l'état repos l'appareil peut présenter par défaut un libellé particulier parmi ceux de l'annuaire (poste d'accueil programmable grâce au logiciel de programmation). Il suffira alors de faire "APPEL" pour joindre directement le poste du réseau associé.

Suite à l'appui sur la touche "APPEL" un ordre arrive alors à l'IPS PAD qui effectue une numérotation vers le réseau téléphonique commuté. Lors du décroché du correspondant appelé, le PL PAD appelant est alors mis en relation phonique. Si le numéro appelé est occupé ou s'il ne décroche pas au bout d'un nombre de sonneries donné (programmable), un second numéro (de secours) peut être composé par l'IPS PAD afin de joindre un second correspondant.

La communication se termine avec le raccroché du correspondant ou par l'appui sur la touche " \* " du PL PAD appelant.

### • **Ouverture de gâche**

#### ¾ **Hors communication**

L'utilisateur peut commander l'ouverture de gâche en appuyant sur la touche "#" suivi du code d'accès programmé et "#".

#### ¾ **En communication**

La gâche peut être télécommandée par le poste téléphonique appelé :

 Soit en composant " 0 " puis " \* " sur le téléphone pour télécommander la gâche du PL PAD Soit en composant le code de G1 ou de G2 suivi de " \* " pour télécommander le relais G1 ou G2 de l'IPS PAD et le relais associé sur le PL PAD.

#### • **Autre fonction**

Le poste en communication avec le PL PAD peut télécommander le relais d'un poste du réseau PAD en tapant son numéro (adresse) suivi de "\*".

 Si un code d'accès a été programmé sur l'IPS PAD (code d'accès sur appel entrant) il devra composer ce code par la séquence " #ZZZZ\* " (où ZZZZ est un numéro de 1 à 4 chiffres correspondant au code) avant de pouvoir utiliser cette fonction. Si le code est correct, il entend une tonalité.

### **A PARTIR D'UN TELEPHONE**

Il est possible d'appeler l'IPS PAD à partir du réseau téléphonique commuté. Au bout d'une temporisation programmable, l'IPS PAD décroche (signalé par un bip). L'utilisateur peut alors effectuer diverses actions à partir de son combiné.

#### • **Sans restrictions**

L'opérateur peut télécommander le relais G1 ou G2 de l'IPS PAD et le relais associé sur le PL PAD en composant le code de G1 ou de G2 suivi de " \* ".

L'opérateur peut Activer/Désactiver la fonction réduction de bruit ambiant par la séquence **"** #0\* **"** sur le téléphone. Cette fonction permet d'atténuer le bruit ambiant du PL PAD pour une meilleure compréhension de la conversation.

#### • **Avec restrictions**

Un code d'accès peut être programmé sur l'IPS PAD pour limiter l'accès à certaines fonctions. Si aucun code n'est programmé l'opérateur a accès à toutes les fonctions sans restrictions.

Après avoir composer le code d'accès par la séquence " #ZZZZ\* " où ZZZZ est un numéro de 1 à 4 chiffres correspondant au code l'opérateur peut :

- Entrer en communication avec des PL PAD raccordés en composant leur numéro sur 3 chiffres suivi de " $\#$ ". Si le PL PAD appelé est configuré en décroché automatique, il est alors automatiquement en communication (sinon une sonnerie retentie au poste signalant l'appel et l'utilisateur appelé doit faire "APPEL" pour établir la communication). On peut effectuer plusieurs de ces commandes à suivre. On passe alors d'un poste à l'autre. Cette fonction permet d'effectuer de la surveillance de site et du levé de doute.
	- ¾ Télécommander le relais du PL PAD en cours de communication en tapant « 0 » suivi de « \* ».
- ¾ Télécommander le relais d'un PL PAD du réseau en tapant « # »son numéro (adresse) suivi de « \* ».

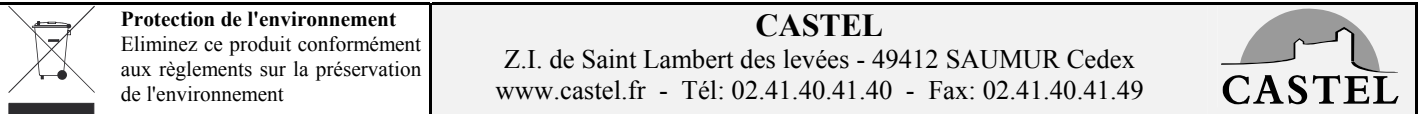

Ce document n'est pas contractuel. Le constructeur se réserve le droit d'apporter toutes modifications qu'il jugera utiles, sans préavis.